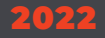

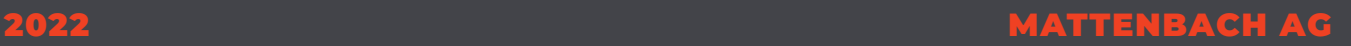

# **DATENANLIEFERUNG MERKBLATT**

IHR PARTNER FÜR DRUCK, VERLAG UND WEB IN WINTERTHUR

## **Druck Verlag Web**

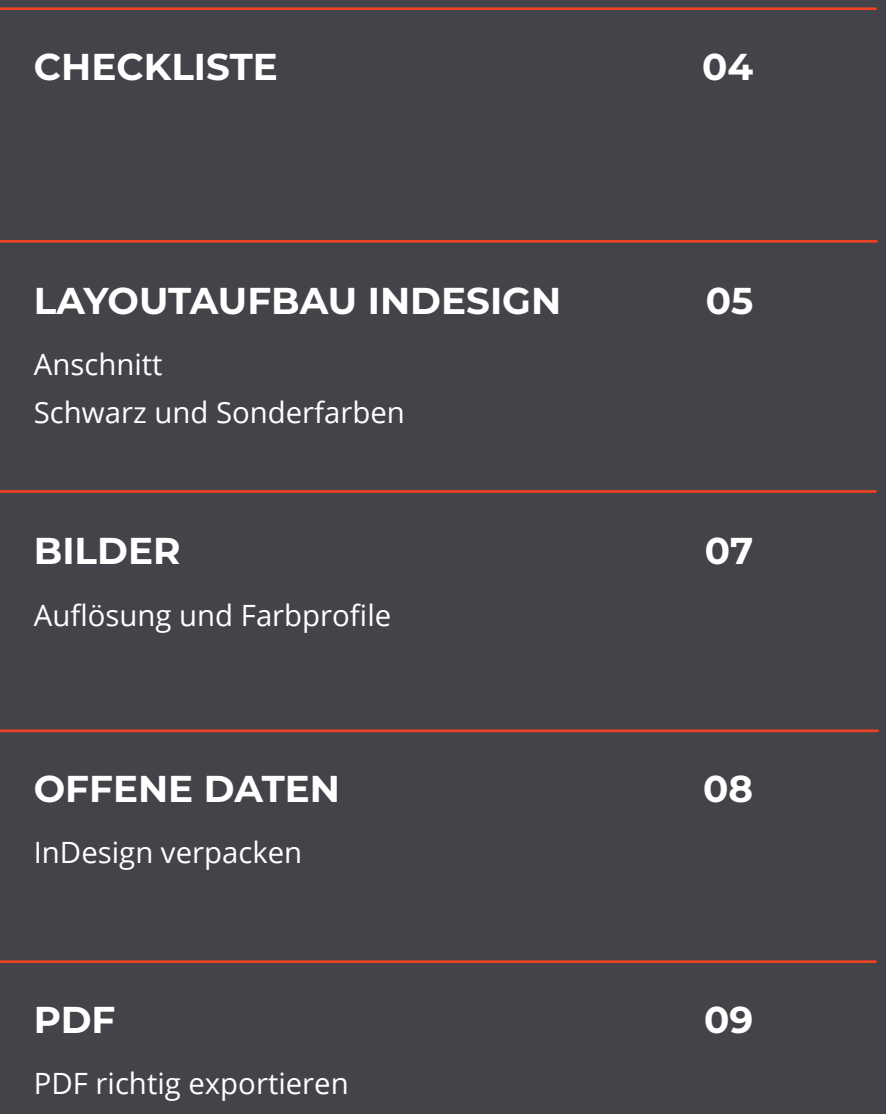

## **Checkliste**

#### **LAYOUTAUFBAU INDESIGN**

- **Anschnitt definiert und randabfallende Objekte auf Anschnittrahmen erweitert**
- **Richtiges Schwarz verwendet** (1-farbiges Schwarz)
- **Nicht verwendete Sonderfarben gelöscht**
- **Sonderfarben-Namen logisch definiert** (Fenster Couvert, Perforation, Stanzung)
- **Sonderfarben auf «überdrucken» gestellt**

#### **BILDER**

- **Auflösung kontrolliert** (Minimum 300dpi)
- **Richtiges Farbprofil verwendet** (PSO Coated V3 oder PSO Uncoated V3)

#### **OFFENE DATEN VERPACKEN**

- **Alle Verknüpfungen und Schriften vorhanden und verpackt**
- **idml und PDF beim Verpacken miteingeschlossen**

#### **PDF EXPORTIEREN**

- **Richtige Adobe-PDF vorgabe angewendet** (download auf mattenbach.ch)
- **Einzelseiten exportiert** (bei Doppelseitigen Dokumenten wie z.B. Magazine)
- **Druckbögen exportiert** (bei Leporello) $\sqrt{}$

## **Anschnitt**

#### **ALLGEMEINES**

*Wenn ein Bild, eine Farbfläche, oder Linie bis ans Formatende geht, muss das Bild bzw. die Linie oder Fläche noch zusätzlich um 3 mm vergrössert werden, sodass dieses randabfallen wird und somit über das Format hinausragt. beim Zuschneiden des Printprodukts entstehen so keine weissen Blitzer.*

#### **ANSCHNITT**

Unter *Datei/Neu/Dokument* Finden Sie in der rechten Spalte unten die Option Anschnitt und Infobereich. Dort kann der Anschnitt definiert werden. Auf allen 4 Seiten sollte dieser auf 3 mm angepasst werden.

Bei einem bestehenden Dokument ohne Anschnitt kann der Anschnitt über *Datei/Dokument einrichten* nachträglich eingestellt werden. Objekte, die bis ans Formatende ragen müssen nachträglich vergrössert werden.

Der Anshnittrahmen wird ausserhalb des Formates mit einer roten Linie dargestellt.

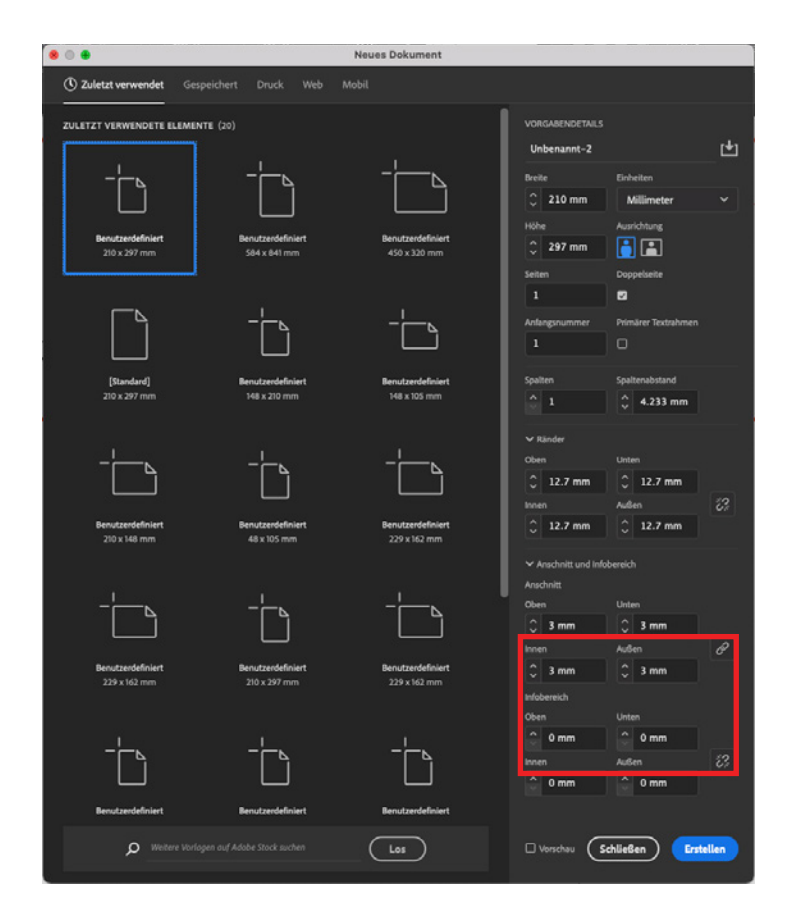

## **Schwarz und Sonderfarben**

#### **ALLGEMEINES**

*Schwarz sollte immer nur aus schwarz bestehen, also nicht mit Cyan, Magenat oder Gelb gemischt, ausser es wird so gewünscht um ein Tiefschwarz darzustellen. Selbst generierte Volltonfarben die eine Stanzform oder eine Perforierung darstellen müssen auf «Überdrucken» gestellt werden.* 

#### **SCHWARZ UND SONDERFARBEN**

#### **Schwarz**

InDesign hat bereits vordefinierte Farbfelder. Das in Klammern gesetzte Schwarz (Abb1) sollte für schwarzen Text, Flächen, Linien und Konturen verwendet werden. Dieses Schwarz besteht nur aus Schwarz und enthält keine anderen Farben. (Passermarken) darf nicht für Text, Flächen, Linien oder Konturen verwendet werden.

#### **Sonderfarben**

Perforations-Linien, Stanzform-Kunturen oder auch das Fenster eines Couverts, müssen mit einer Sonderfarbe und einem logischen Namen gekennzeichnet sein. (abb2) Die Sonderfarbe sollte auffällig sein (z.B. 100% Magenta).

#### **Überdrucken**

Die Elemente, die mit einer Sonderfarbe definiert wurden müssen auf überdrucken gestellt werden. Die Option finden Sie in InDesign unter *Fenster/Ausgabe/Attribute.* 

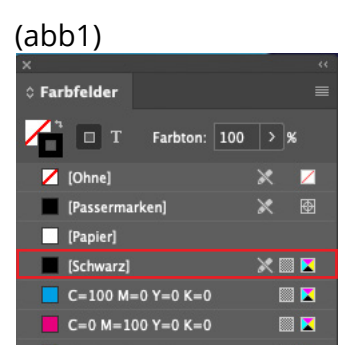

#### (abb2)

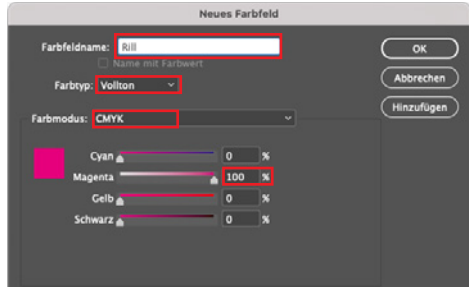

#### (abb3)

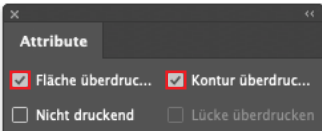

## **Auflösung und Profile**

#### **ALLGEMEIN**

*Die Auflösung für Farb- und Graustufenbilder beträgt mindestens 300dpi. Strichgrafiken benötigen mindestens 1200dpi. Das Farbprofil muss bereits bei der Bildbearbeitung hinterlegt werden um optimale Druckresultate zu erhalten.*

#### *Auflösung*

Die Auflösung eines Bildes kann in **Photoshop** unter *Bild/Bildgrösse* oder auch in Indesign unter *Fenster/Informationen* kontrolliert werden. Die Platzierten Bilder in **InDesign** geben aufschluss über die **effektive Auflösung**, da die skalierung des platzierten Bildes miteinberechnet ist.

#### *Profile*

Die Bilder sollten wie auch das PDF das richtige **Profil** enthalten. Im **Offsetdruck** werden folgende Profile verwendet: **PSO Coated V3** für gestrichenes Papier **PSO Uncoated V3** für ungestrichenes Papier Im **Digitaldruck** wird grundsätzlich das Profil **PSO Coated V3** verwendet.

Die Profile und PDF Exporteinstellungen können hier heruntergeladen werden: <https://www.mattenbach.ch/downloads>

## **InDesign verpacken**

#### **ALLGEMEIN**

*Manchmal macht es Sinn, dass die Druckerei mit offenen Daten arbeiten kann, wie zum Beispiel bei Personalisierten Drucksachen. Beim Verpacken von InDesign Daten werden alle Schriften und Bilder in verzeichnisse verpackt, die mit dem InDesign-Dokument verknüpft sind.* 

#### **VERPACKEN**

Vor dem Verpacken des Dokuments ist es Wichtig, dass alle Verknüpfungen vorhanden- und alle im Dokument benötigten Schriften vorhanden sind. Ist dies der Fall, kann in Indesign über *Datei/Verpacken...* das InDesign-Dokument mit allen dazugehörigen Verknüpfungen und Schriften verpackt werden. Es ist für die Druckerei von Vorteil, wenn ein PDF und ein idml mitgeliefert wird.

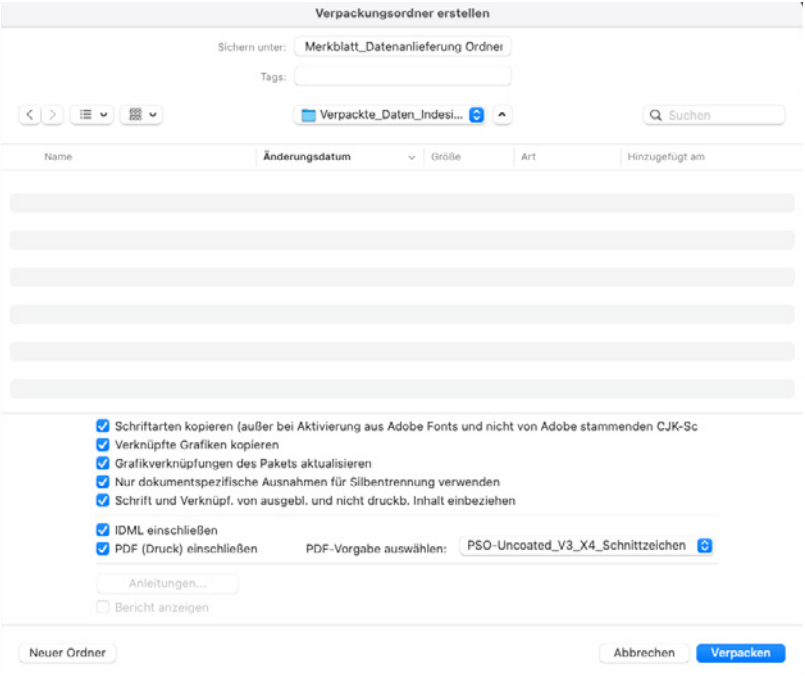

### **PDF richtig exportieren**

#### **ALLGEMEIN**

*Grundsätzlich ist es wichtig das PDF mit den von der Mattenbach AG zur Verfügung gestellten Joboptions zu exportieren. Das einzige, das kontrolliert werden muss, ist, ob das richtige Profil hinterlegt ist: PSO Coated V3 oder PSO Uncoated V3.*

Die Exporteinstellungen (joboptions) können unter folgendem Link heruntergeladen werden: <https://www.mattenbach.ch/downloads>

Über *Datei/Exportieren* kann das Druck-PDF erstellt werden. Wichtig ist, dass unter *Format* **PDF (Druck)** und nicht **PDF (interaktiv)** verwendet wird.

Unter *Adobe PDF-Vorgabe:* die richtige Vorgabe anwenden. Unter Ausgabe kann noch kontrolliert werden, ob das richtige Profil unter *Ziel:* angewendet wurde.

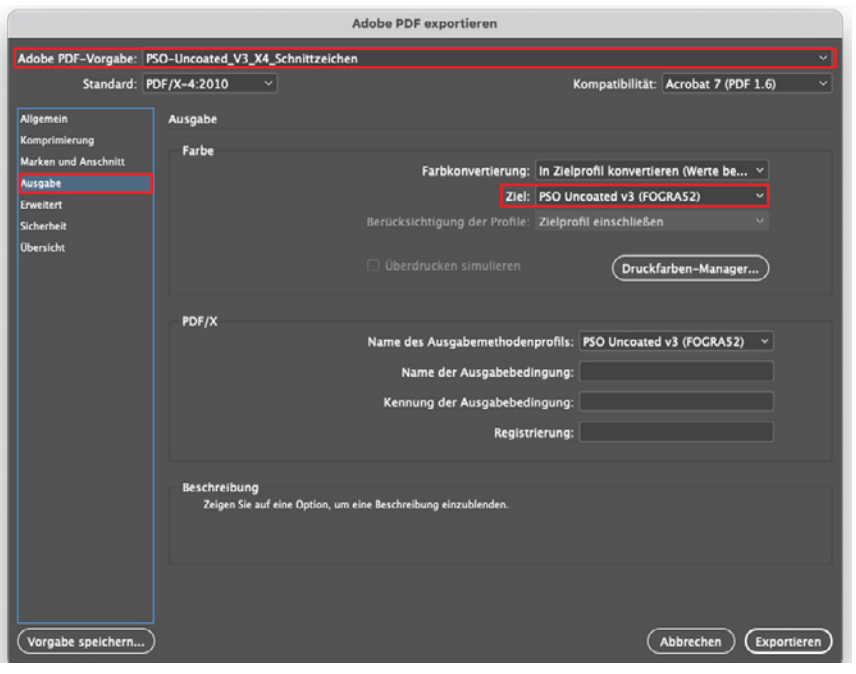